## $\overline{\texttt{m}}$  S5130EI EAA实现主备链路自动切换功能说明

[EAA](https://zhiliao.h3c.com/questions/catesDis/149) **[秦婷婷](https://zhiliao.h3c.com/User/other/386)** 2018-08-10 发表

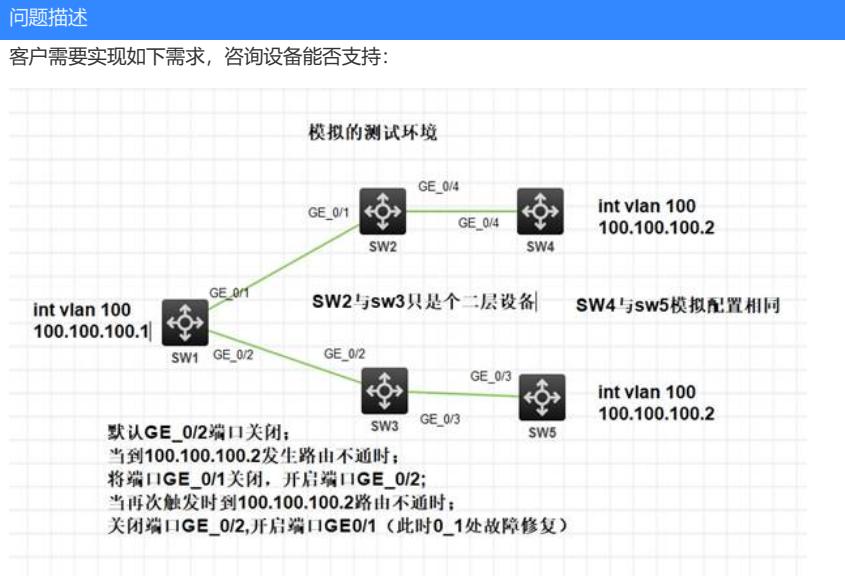

## 解决方法

经确认,可通过EAA功能实现,配置脚本如下:

#

```
nqa entry admin test
type icmp-echo
 destination ip 192.168.1.100
 frequency 1000
 history-record enable
 history-record number 10
 probe count 5
 probe timeout 500
reaction 1 checked-element probe-fail threshold-type consecutive 5 action-type trap-only //配
置icmp-echo类型NQA检测, ping不通时发送snmp trap
#
nqa schedule admin test start-time now lifetime forever
#
snmp-
agent
snmp-agent community write private
snmp-agent community read public
snmp-agent sys-info version all
snmp-agent target-host trap address udp-domain 192.168.1.1 params securityname public //
指定trap发送主机
snmp-agent trap enable
#
rtm environment backup 0 //设置环境变量
#
rtm cli-policy 1
event snmp oid 1.3.6.1.4.1.25506.8.3.1.13.1.11.5.97.100.109.105.110.4.116.101.115.116.1 monitor-
obj get start-op eq start-val 2 restart-op eq restart-val 3 interval 5
//1.3.6.1.4.1.25506.8.3.1.13.1.11.5.97.100.109.105.110.4.116.101.115.116.1,即为hh3cNqaReactCu
rrentStatus.5.97.100.109.105.110.4.116.101.115.116.1,表示监控hh3cNqaReactCurrentStatus这一
OID,后半部分序列代表NQA名称"admin test"
// start-op eq start-val 2 表示触发条件为该节点值为2(overThreshold)
// restart-op eq restart-val 3 表示再次开启触发开关条件为,该节点值为3 (belowThreshold)
action 0 cli tclsh
action 1 cli system-view
```
action 2 cli if { \$backup==0 } { rtm environment backup 1; int g 1/0/1; shutdown; int g 1/0/2; undo shut

down } else { rtm environment backup 0; int g 1/0/1; undo shutdown; int g 1/0/2; shutdown } //通过 判断环境变量值,切换1/0/1,1/0/2端口状态

user-role network-operator

user-role network-admin

#

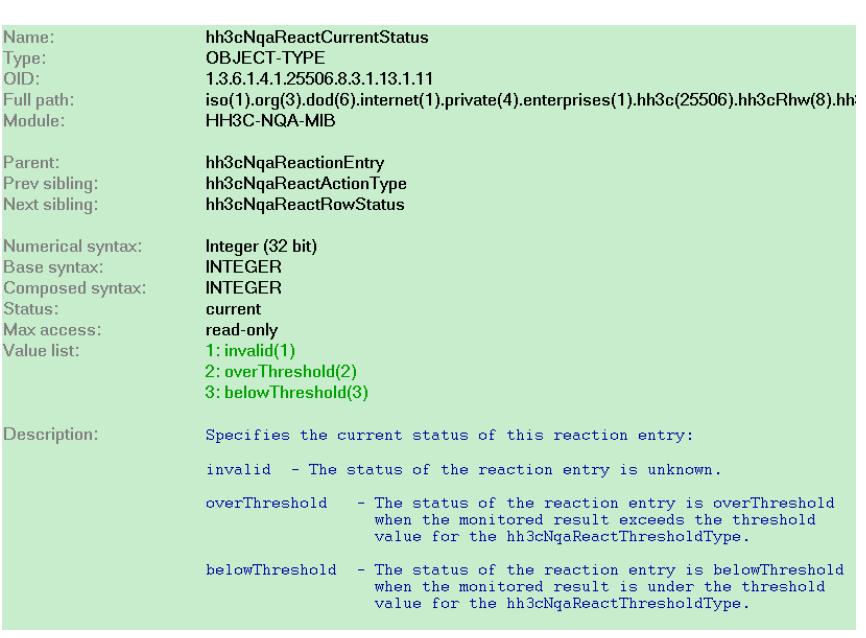